## GET CONNECTED

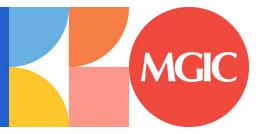

## Request Rate Quote through Mortgage Cadence MCP®

Last Revised Date: 04/19/2023

Note – Starting with MCP 2.0, MCP clients can either use the legacy version of MGIC MI (MISMO 2.3.1) or use the new version or MGIC MI 3.4 Version (MISMO 3.4). Usage of MGIC MI 3.4 Version may require some additional setup by your MCP administrator and Mortgage Cadence.

## 1. Order New Service

In the Actions bar, select Services > Mortgage Insurance > Order New Service.

Select MGIC MI 3.4 - Rate Quote OR MGIC MI - Rate Quote.

Complete the necessary information.

Click Order Service.

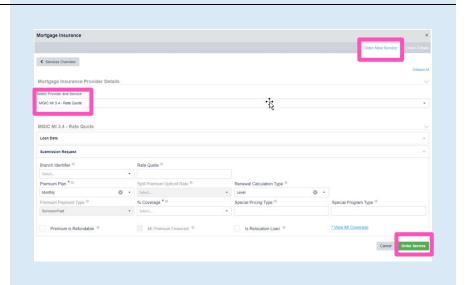

## 2. View Rate Quote Results

The Order Details screen displays.

Click the **MGIC MI RateQuote PDF** hyperlink to view the Rate Quote PDF.

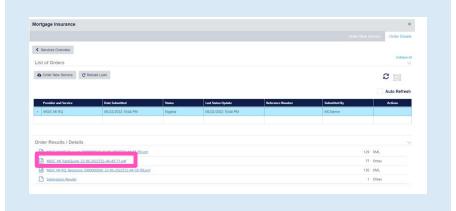